# **ПРЕДУПРЕЖДЕНИЕ**

**НАПРЯЖЕНИЕ ВЫСОКОЕ**

,<br>нобразователи частоты, полключенные к сети переменного тока, источнику постоянного тока или цепи распрелеления нагрузки одятся под высоким напряж

## **НЕПРЕДНАМЕРЕННЫЙ ПУСК**<br>Пуск двигателя может выполняться

Пуск двигателя может выполняться с панели управления, входов ввода/вывода, промышленной шины или с помощью программного<br>обеспечения MyDrive® Insight в любое время, когда преобразователь частоты подключен к питающей сети, .<br>остоянного тока или цепи распрелеления нагрузки

#### **ВРЕМЯ РАЗРЯДКИ**

В цепи постоянного тока преобразователя частоты установлены конденсаторы, которые остаются заряженными даже после<br>отключения питания. Высокое напряжение может присутствовать даже в том случае, если индикаторы предупрежден постановите двигатель и отключите питающую сеть, двигатели с постоянными магнитами и удалите источники питания цепи постоян тока, в том числе резервные аккумуляторы, ИБП и подключения к сети постоянного тока других преобразователей частоты.<br>- Перед выполнением обслуживания и ремонтных работ следует дождаться полной разрядки конденсаторов и вып

. соответствующие измерения.<br>- Минимальное время ожидания составляет 4 минуты для устройств MA01c, MA02c, MA01a и MA02a и 15 минут для устройств MA03a,<br>- МА04a и MA05a.

- $\boxtimes$  $\equiv$
- Оборудование, содержащее электрические компоненты, запрещается утилизировать вместе с бытовыми отходами. Его следует собирать для утилизации отдельно в соответствии с действующими местными правовыми актами.
- **Безопасность 2**

Обращайте особое внимание на инструкции по технике безопасности и общие предупреждения, чтобы избежать риска летальных или серьезных травм, повреждения оборудования или имущества.

#### **УТЕЧКИ ТОК**

Токи утечки преобразователя частоты превышают 3,5 мА. Убедитесь в том, что минимальный размер провода заземления<br>соответствует местным нормам и правилам техники безопасности для оборудования с большим током прикосновения.

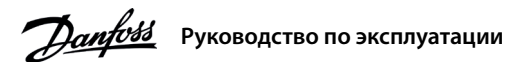

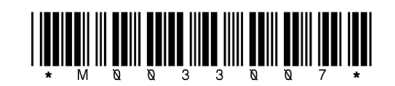

130R1215

## **Micro2-iC частоты Преобразователи**

#### **Введение 1**

Настоящее руководство по эксплуатации содержит информацию для квалифицированного персонала по установке и вводу в эксплуатацию преобразователя частоты. Прочитайте инструкции и следуйте им, чтобы обеспечить безопасное и профессиональное использование преобразователя частоты.

#### **Установка 3**

3.1 Габаритные размеры

#### **подключения Клеммы 1. .Табл**

**двигателя и**

#### Табл. 4. Индикаторы рабочего состояния **Пабл. 5. Несколько наборов параметров**

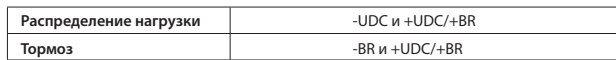

Рекомендуемый тип разъема (только для преобразователей частоты мощностью<br>менее 7,5 кВт/10 л. с.): полностью изолированные гнезда и вилки FASTON Ultra-Pod, 521366-2, TE Connectivity

# **ПРЕДОСТЕРЕЖЕНИЕ**

.<br>Между клеммами +UDC/+BR и -UDC может возникать напряжение до 850 В пост. тока. Защита от короткого замыкания отсутствует.

### 3.4 Клеммы управления

• Все клеммы для подключения кабелей управления находятся под клеммной крышкой на передней стороне преобразователя частоты.

**ПРЕДОСТЕРЕЖЕНИЕ**

• Сверяйтесь со схемами клемм управления и переключателей. приведенными на задней стороне клеммной крышки

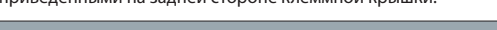

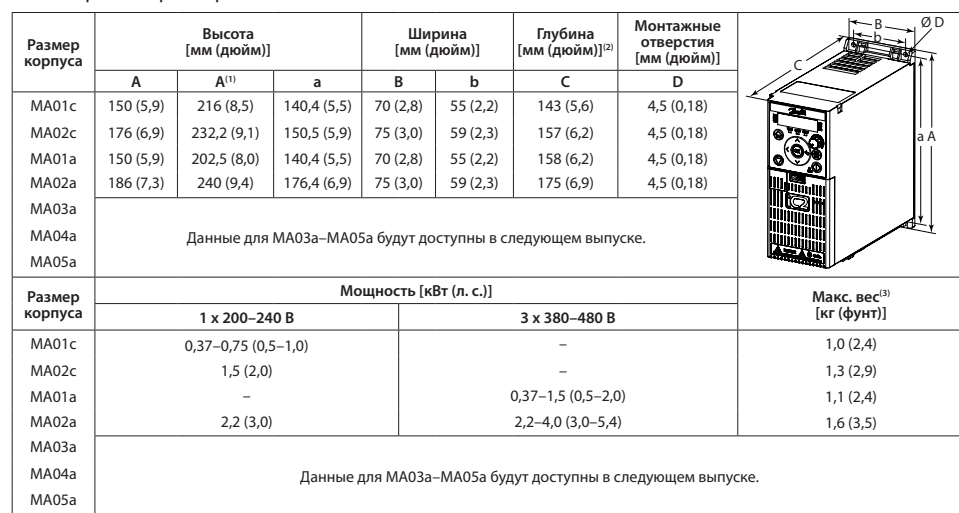

.<br>Примечание. (1) С развязывающей панелью. (2) Потенциометр на панели местного управления выступает на 6,5 мм (0,26 дюйма) от преобразователя частоты. (3) Без развязывающей панели

#### 3.2 Подключение к сети и к двигателю

• Подключите провода заземления к клемме защитного заземления (PE).

 $\cdot$  Подключите двигатель к клеммам U.V и W.

 $\cdot$  Подключите сетевые провода к клеммам L1/L, L2 и L3/N (трехфазная схема)

или L1/L и L3/N (однофазная схема) и затяните их.

• Требуемый максимальный момент затяжки винтов см. на задней

стороне клеммной крышки.

#### 3.3 Распределение нагрузки/тормоз

В цепи постоянного тока (цепи распределения нагрузки и тормоза) используйте рассчитанные на высокое напряжение изолированные разъемы 6.3 мм (0.25 дюйма). .<br>Обратитесь в компанию Danfoss или см. руководство по проектированию для преобразователя частоты.

 **Панель управления** <u>Ф</u>

Рис. 4. Разъем RJ45 и переключатель оконечной нагрузки RS485

**陋 частоты**

3.5 Разъем RJ45 и переключатель

оконечной нагрузки RS485 В преобразователе частоты iC2-Micro предусмотрен

разъем RJ45, соответствующий протоколу Modbus 485.

Разъем RJ45 используется для подключения следующих компонентов:

- Внешняя панель управления.<sup>(1</sup> • Инструмент для ПК (MyDrive® Insight) через адаптер.<sup>(1</sup>
- Автономный инструмент конфигурации для
- настройки параметров при выключенном
- питании преобразователя частоты.<sup>(1)</sup> Примечание. (1) Инструмент в настоящее время недоступен

ПРЕДОСТЕРЕЖЕНИЕ -<br>«Разъем RJ45 поддерживает экранированный кабель CAT5е длиной до 3 м (9,8 фута), который HE используется для прямого .<br>Подключения преобразователя частоты к ПК. Несоблюдение этого требования может привести к повреждению ПК. Переключатель оконечной нагрузки RS485 должен быть установлен в положение ON (ВКЛ.), если преобразователь .....<br>частоты находится на конце промышленной шины

Не используйте переключатель оконечной нагрузки RS485 при включенном питании преобразователя частоть

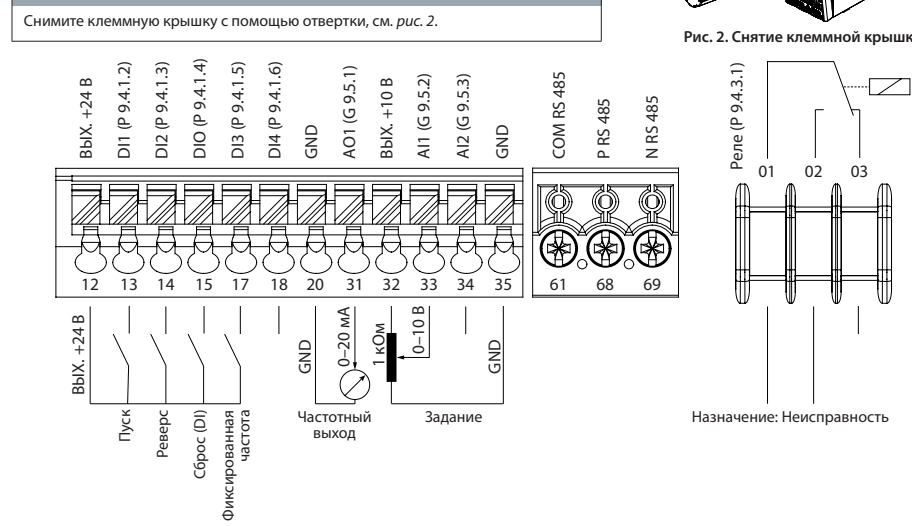

Рис. 3. Описание клемм управления в конфигурации PNP при заводских установках параметров (режим регулирования скорости

 $\mathbb{Z}^{\top}$ 

Переключатель оконечной нагрузки RS485 (ON = оконечная нагрузка RS485,

> Примечание. (1) Только локальный режим. (2) Только дистанционный режим. (3) Состояние отображается только тогда, когда активирована соответствующая<br>функция. (4) Сведения о выполнении ААД см.в разделе «Автоматическая адапт .требуется не ААД выполнять ,*f/U] 0 [*значение выбрано*) двигателем управления Принцип (Principle*

 $\overline{\phantom{a}}$ 

*•* Для некоторых двигателей полную проверку выполнить невозможно. В таком случае выберите [2] Включить .(ААД Режим (*Mode AMA 4.2.1.3P параметре* в *ААД .сокр*

• ААД завершается в течение 5 минут. Для получения оптимальных результатов выполните следующую процедуру

1. Установите данные двигателя в соответствии с паспортной табличкой двигателя. 2. При необходимости установите длину кабеля двигателя в *параметре Р4.2.1.4 Motor Cable Length* 

я *; Алинии в Белачение [1] Включить полн. ААД или [2] Включить сокр. ААД для параметра Р4.2.1.3 АМА Mode; на главном экране появится сообщение Запустить ААД, см. рис. 7.* 

4. Нажмите кнопку Пуск; проверка запустится автоматически и на главном экране появится сообщение

5. После завершения ААД нажмите любую кнопку, чтобы выйти и вернуться в режим нормальной работы.

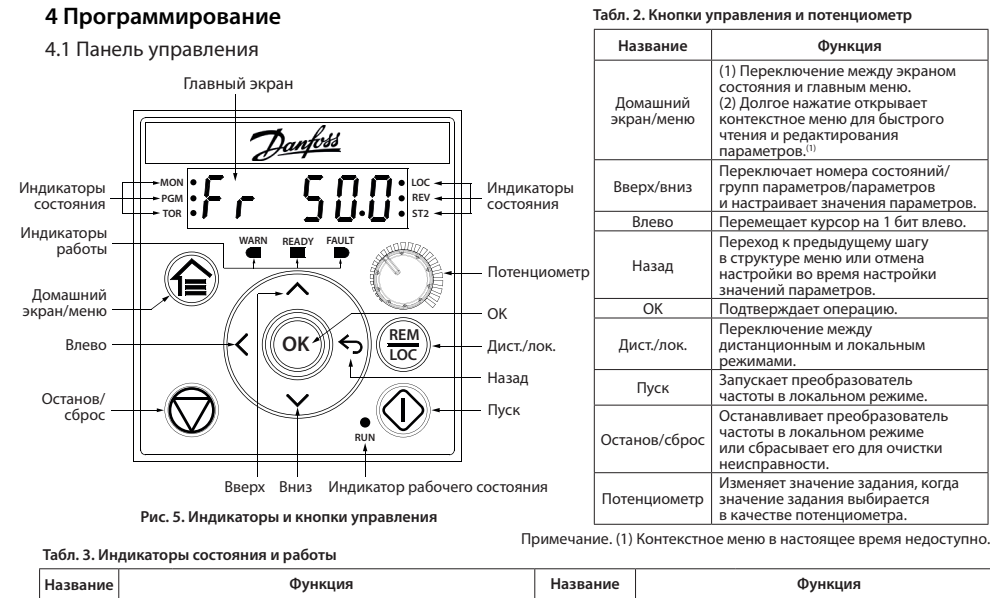

 Набор аметров

 Набор араметров 2  Набор **эаметров** 

Набор 2 параметров

**2 1** р<br>Р

ல் ல் ல்

Разъем RJ45 или — Образъем RJ45 разъем RJ45 разомкнут)

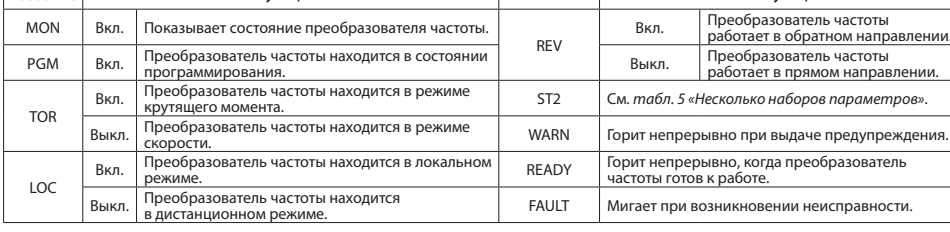

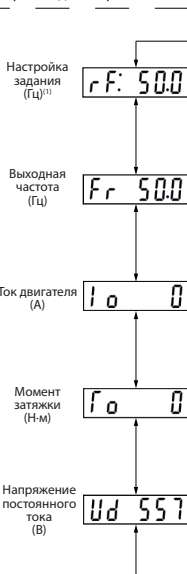

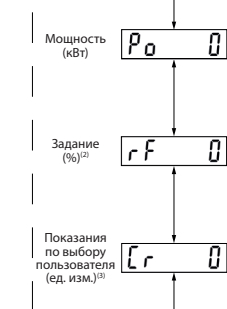

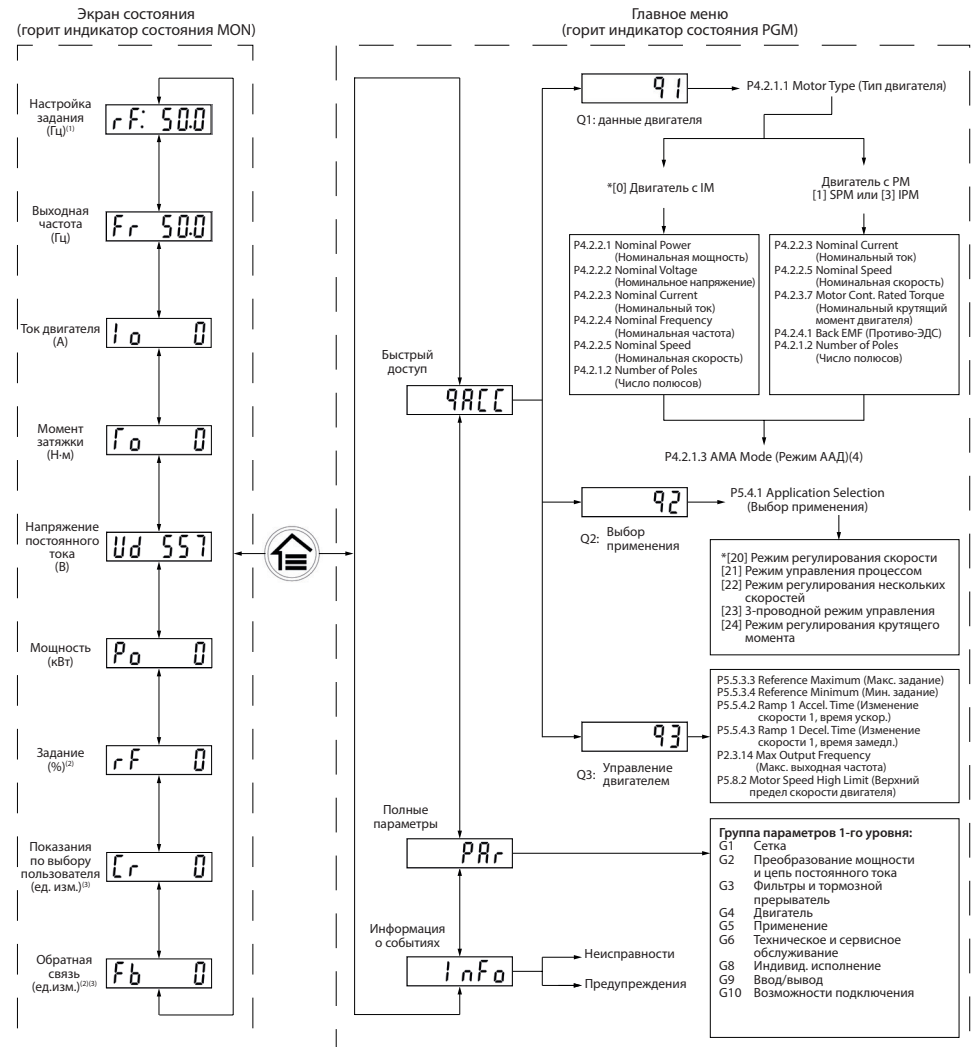

اللہ است ا

на холодном двигателе.

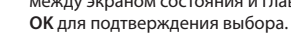

**управления панелью с Работа 6. .Рис**

#### 4.3 Автоматическая адаптация двигателя (ААД)

• Путем выполнения ААД в режиме VVC+ преобразователь частоты строит математическую модель двигателя, что позволяет оптимизировать взаимодействие между преобразователем частоты и двигателем и тем самым улучшить характеристики управления двигателем.

.Примечание .<br>«берите активный набор в *параметре P6.6.1 Active Setup* (Активный набор р параметров (2 1 параметров 2 параметров 2 параметров 1 параметров

**мигает | Выкл. Вкл. Мигает | Быстро** мигает

#### **:Процедура**

- - (Длина кабеля двигателя)
	-
	-
	- о завершении проверки.

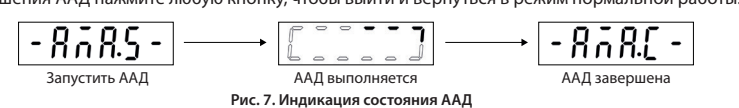

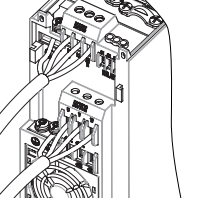

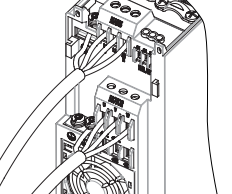

Рис. 1. Подключение кабеля заземления, проводов сети

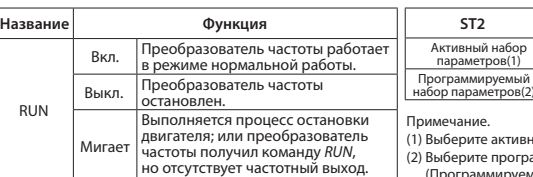

4.2 Работа с панелью управления

Набор

тивный набо

Набор

лберите программируемый набор в *параметре P6.6.2 Programming Setup* .<br>«пруемый набор).

После подачи питания на преобразователь частоты нажмите кнопку **Домашний экран/меню** для переключения между экраном состояния и главным меню. С помощью кнопок Вверх/вниз выберите пункты и нажмите кнопку

Набор

Набор

### 5 Устранение неисправностей

Табл. 6. Обзор событий предупреждений и неисправностей

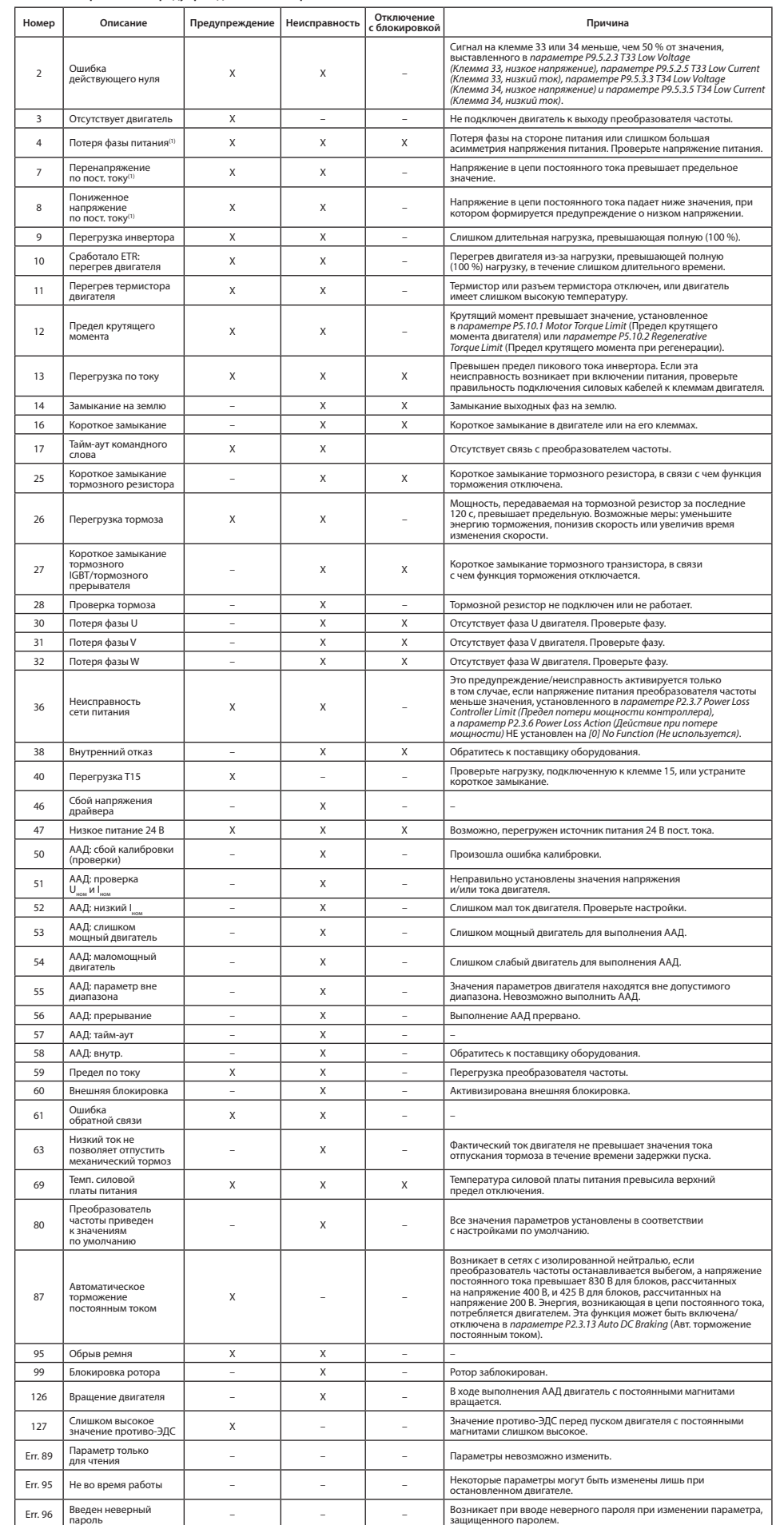

Примечание. (1) Эти неисправности могут быть вызваны неравномерностью сетевого питания. Установка сетевого фильтра Danfoss

поможет устранить эту проблему.

#### 6 Технические характеристики

Табл. 7. Питание от сети 1 х 200-240 В пер. тока

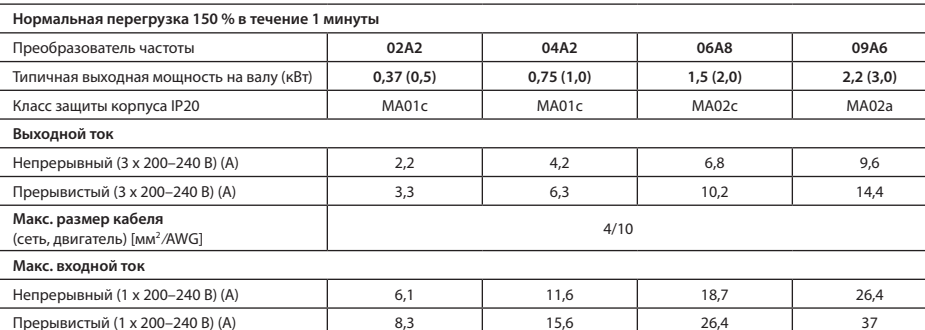

Табл. 8. Питание от сети 3 х 380-480 В пер. тока, МА01а-МА02а

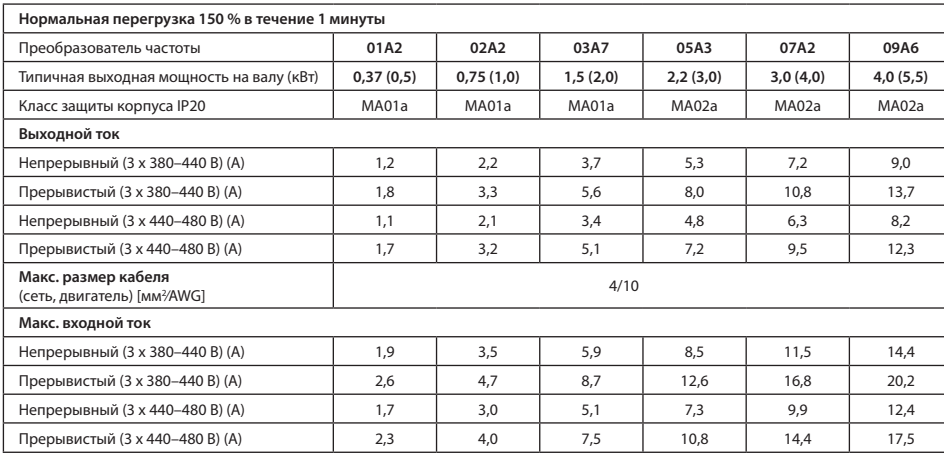

Табл. 9. Питание от сети 3 х 380-480 В пер. тока, МА03а-МА05а

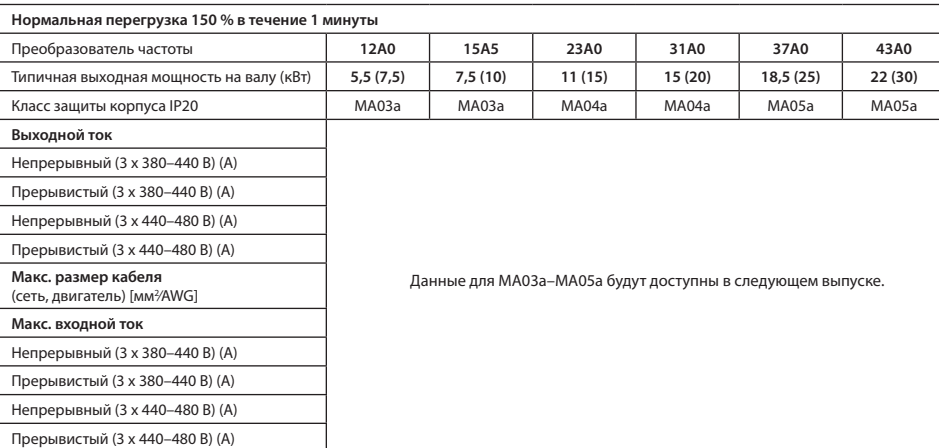

### 7 Условия окружающей среды

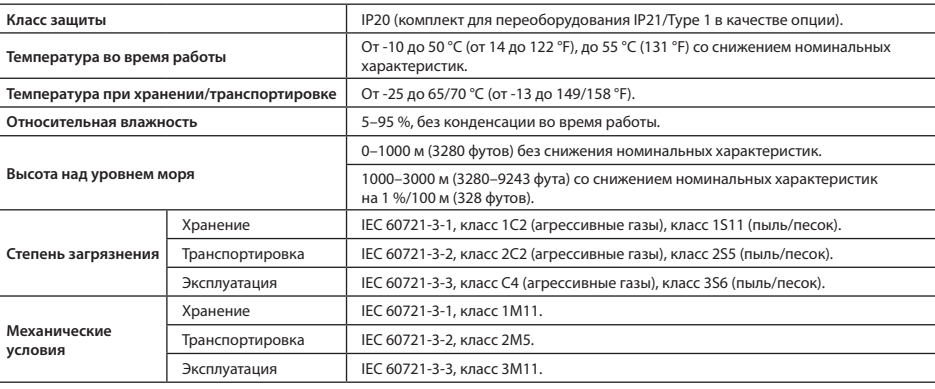

#### 8 Монтажный зазор

### Табл. 10. Минимальный монтажный зазор

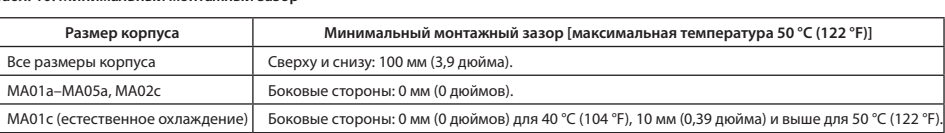

### 9 Электромагнитная совместимость (ЭМС) и длина кабеля двигателя

Преобразователь частоты iC2-Micro доступен в 2 версиях, в зависимости от типа фильтра ЭМС: (1) преобразователь частоты со встраиваемым фильтром ЭМС; (2) преобразователь частоты с внешним фильтром ЭМС.

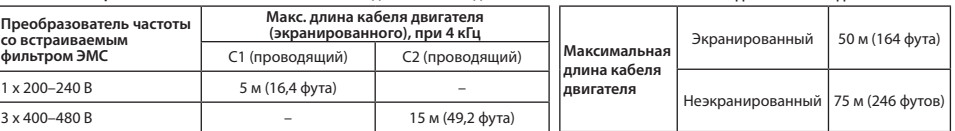

• Преобразователь частоты со встраиваемым фильтром ЭМС соответствует требованиям к ограничениям по электромагнитному излучению С2.

...<br>• Преобразователь частоты с внешним фильтром ЭМС соответствует требованиям к кондуктивному/<br>• Электромагнитному излучению С4, и рекомендуется использовать экранированный кабель двигателя. • Преобразователь частоты предназначен для работы с оптимальными характеристиками в пределах максимальной длины кабеля двигателя, указанной в табл. 12 «Максимальная длина кабеля двигателя».

### 10 Предохранители и автоматические выключатели

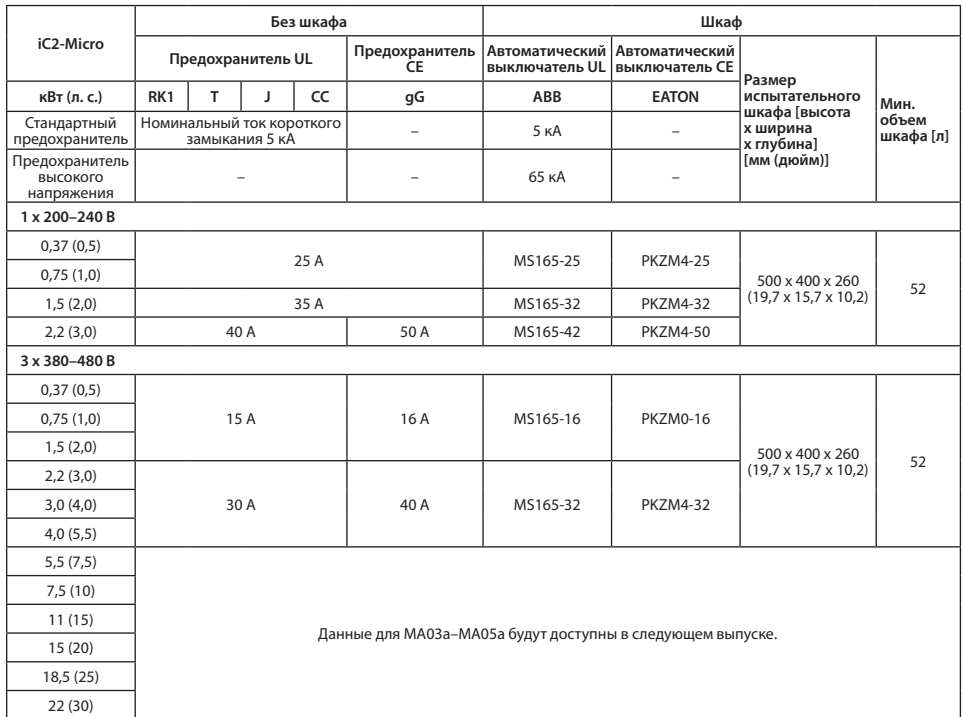

## 11 Принадлежности и запасные части

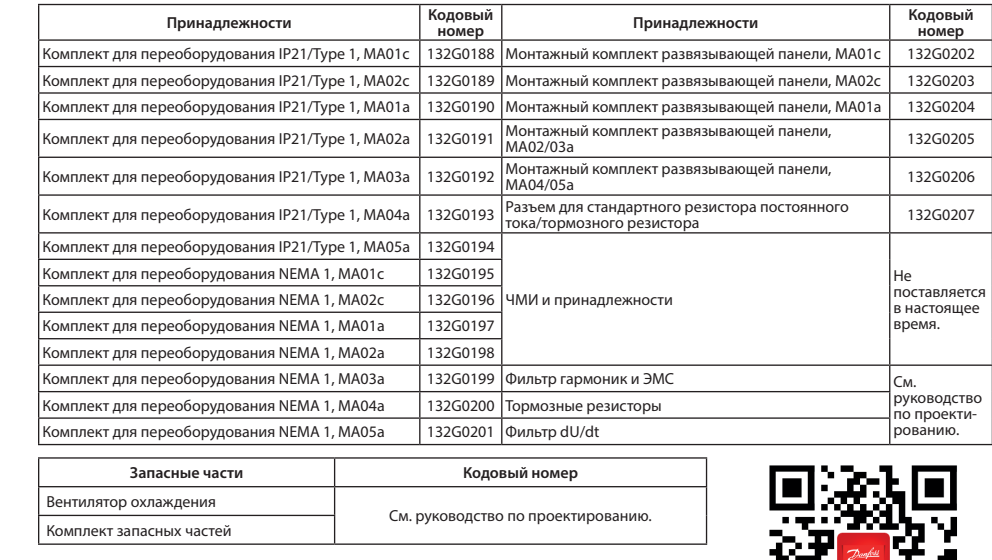

## 12 Техническая документация

доступа к другим техническим документам.

Danfoss A/S Ulsnaes 1 DK-6300 Graasten drives danfoss com

Danfoss A/S © 2022.04

Табл. 11. Электромагнитная совместимость (ЭМС) и длина кабеля двигателя Табл. 12. Максимальная длина кабеля двигателя

Отсканируйте QR-код (или после сканирования QR-кода нажмите Global English, чтобы выбрать веб-сайт вашего региона), и выполните поиск iC2 для получения

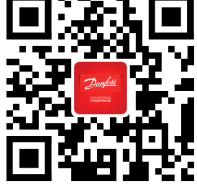

Компания Danfoss не несет ответственности за возможные ошибки в каталогах, брошюрах и прочих поляннатии и интернети от несет отность поставляет за особой право вносить изменения в свои изделия<br>- печатных изданиях. Компания Danfoss оставляет за собой право вносить изменения в свои изделия<br>- без предварительного ув осопредорительного уседовления, это такие относить и уже заключать и правделия при стание изменения не приведут к существенному отклонению от согласованных спецификаций.<br>Все товарные знаки в данном документе являются собс